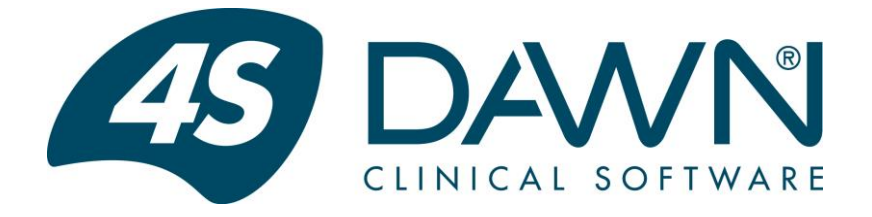

# **'Interface' Frequently Asked Questions**

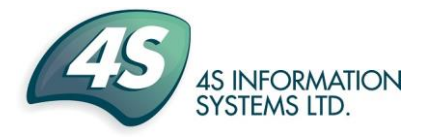

DAWN Clinical Software is a division of 4S Information Systems Ltd Copyright 2014 DAWN Clinical Software, a division of 4S Information Systems Ltd

Guide Version. 1.1 - 10/12/2014 **DAWN VERSION 7.9.x** F:\SUPPORT\Interface Configurations\ StandardHL7Interfaces\Interface frequently asked questions 1.1.doc

#### **Table of Contents**

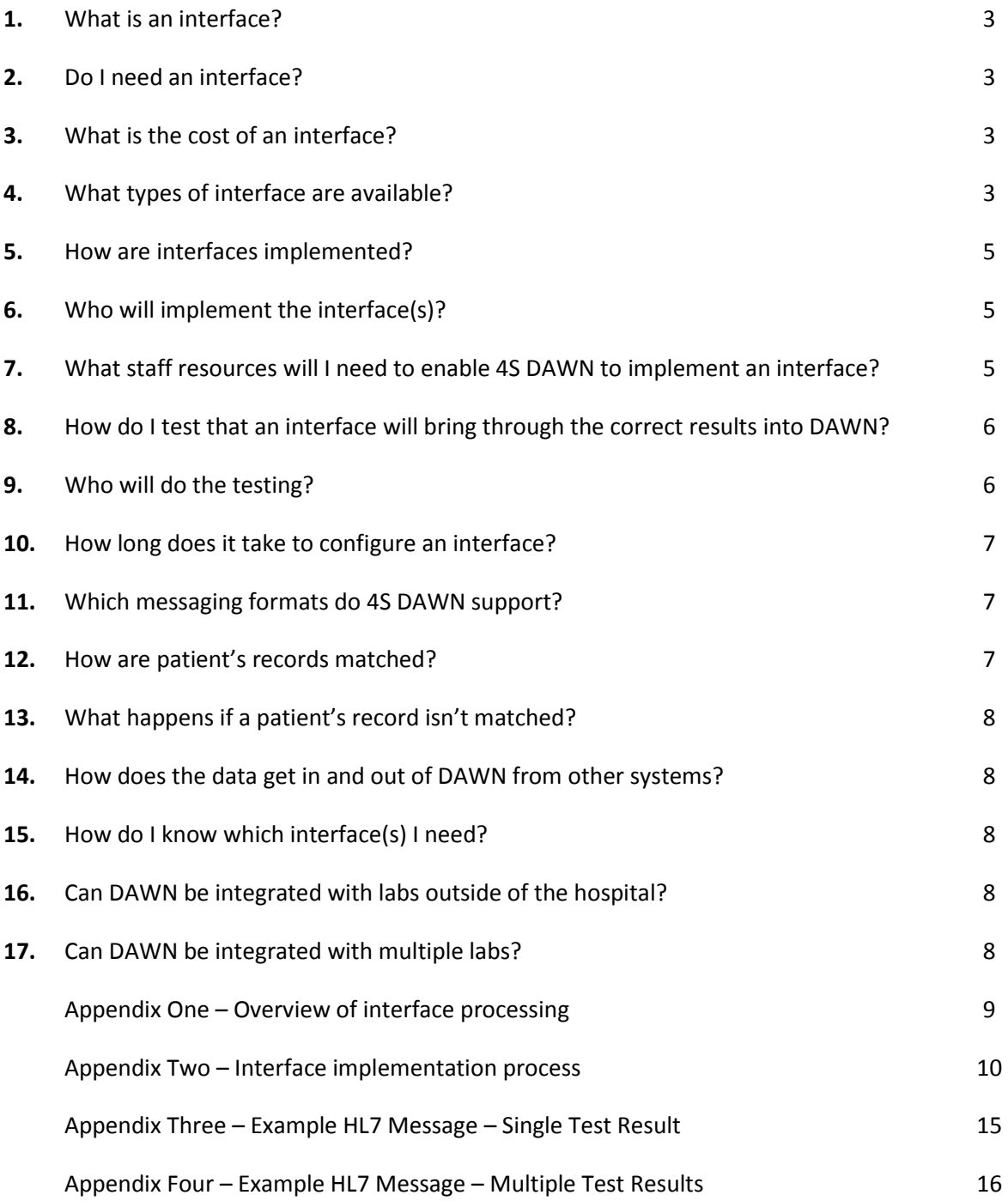

## **1. What is an interface?**

An interface is a point at which two systems meet and interact to exchange information. In this case, it is the interaction between your healthcare information system and DAWN. For example, a laboratory interface will electronically move laboratory results into your DAWN patient record as they are reported from your laboratory. The diagram in Appendix One has more information on this.

## **2. Do I need an interface?**

We would recommend that you use an interface as it is a safer method of getting data into DAWN as it reduces the chances of transcription error. An interface also reduces the cost for staff time inputting details and makes sure that the patient details are up to date.

## **3. What is the cost of an interface?**

Please call Sales at 4S DAWN on 015395 63091 or e-mail [sales@4s-dawn.com](mailto:sales@4s-dawn.com) for further information.

## **4. What types of interface are available?**

A large number of possible interfaces are available but the three most common interfaces are in the following table.

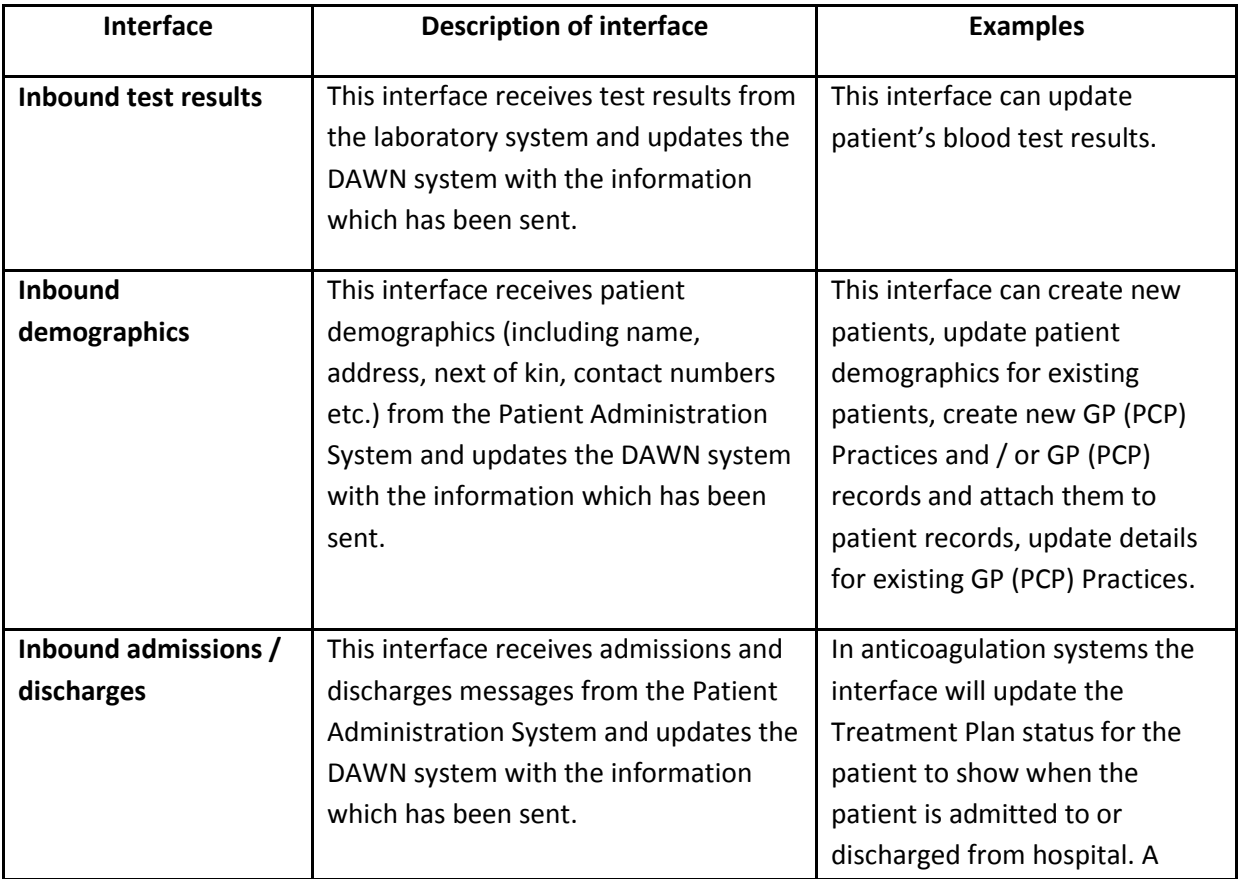

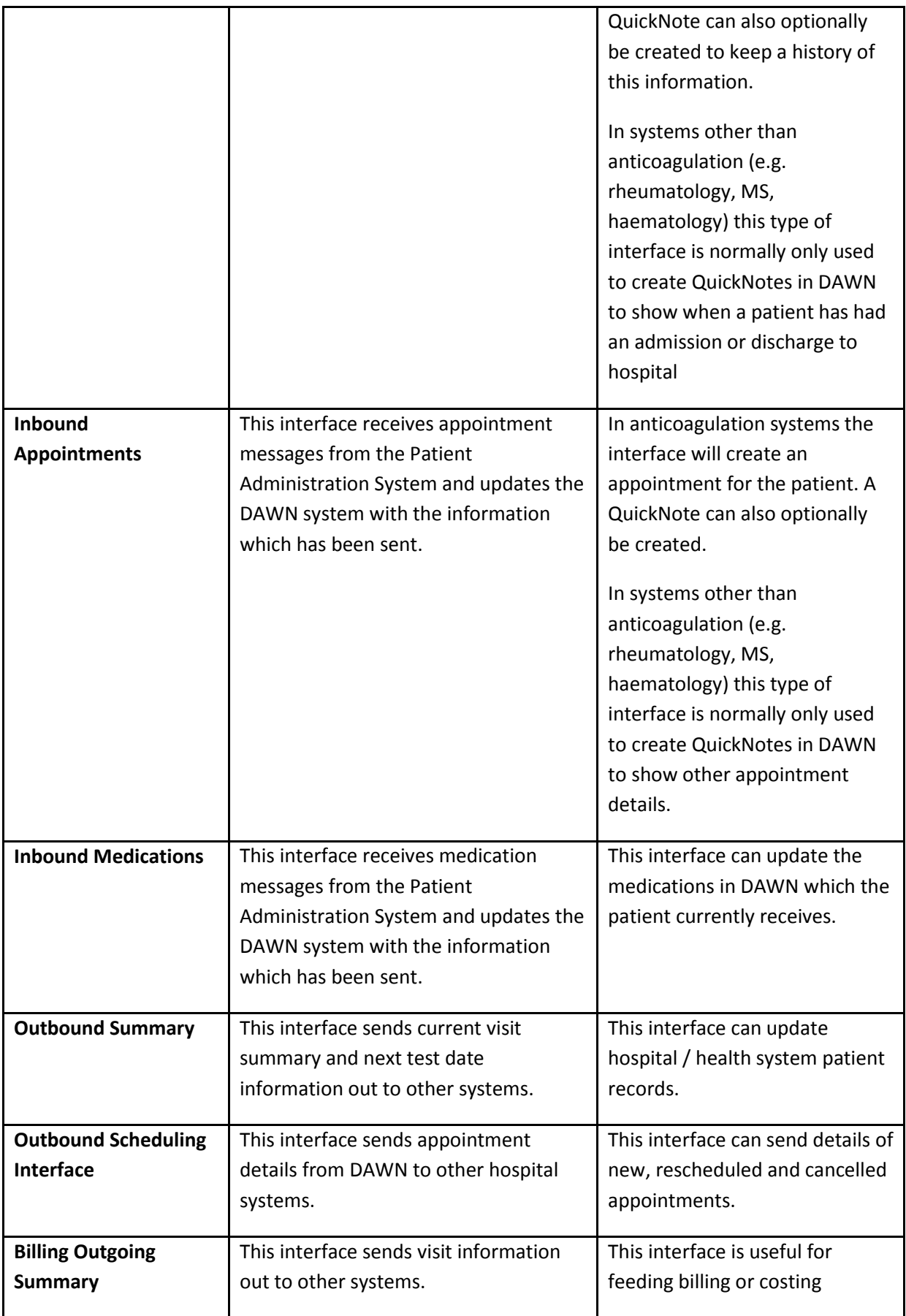

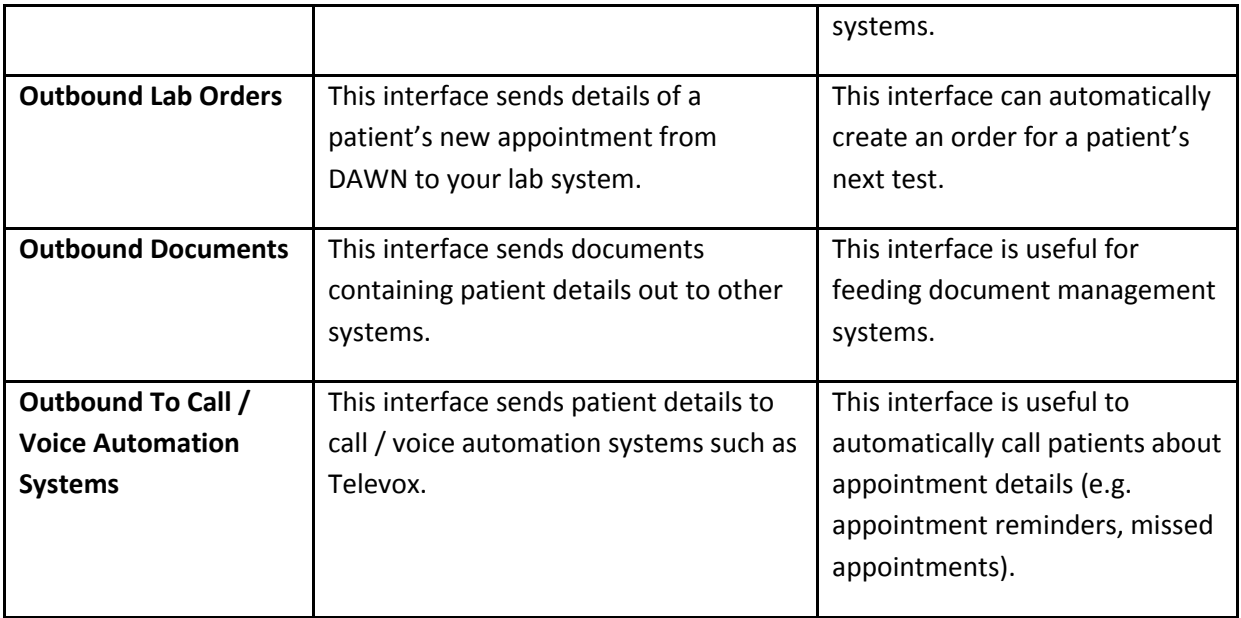

4S DAWN can create outbound interfaces from DAWN in HL7, web services or flat files to any other system as required. Any other interfaces which are required can be considered by 4S DAWN.

## **5. How are interfaces implemented?**

Appendix Two includes the full details of how interfaces are implemented.

## **6. Who will implement the interface(s)?**

A 4S DAWN Interface Developer will implement the interface(s) but will need to work with a contact at the customer's site to carry out some work.

## **7. What staff resources will I need to enable 4S DAWN to implement an interface?**

The table below shows the staff resources that 4S DAWN and the customer will need to enable an interface to be implemented successfully. One person may cover more than one role:

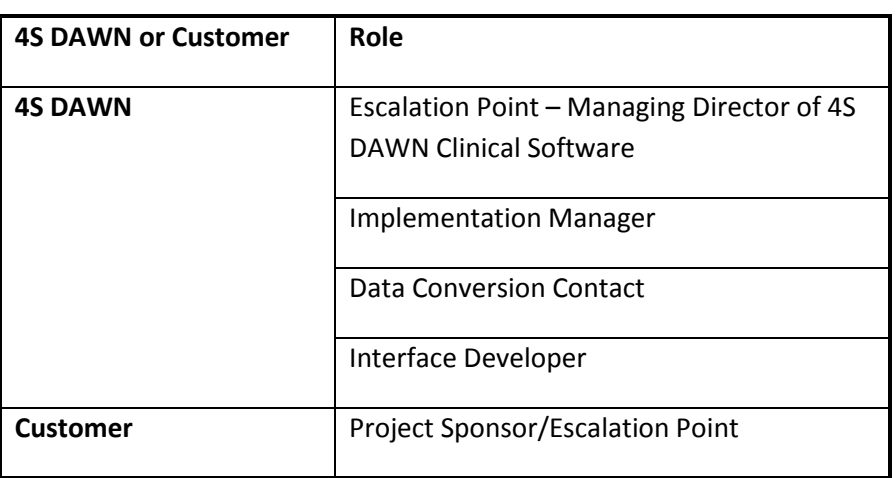

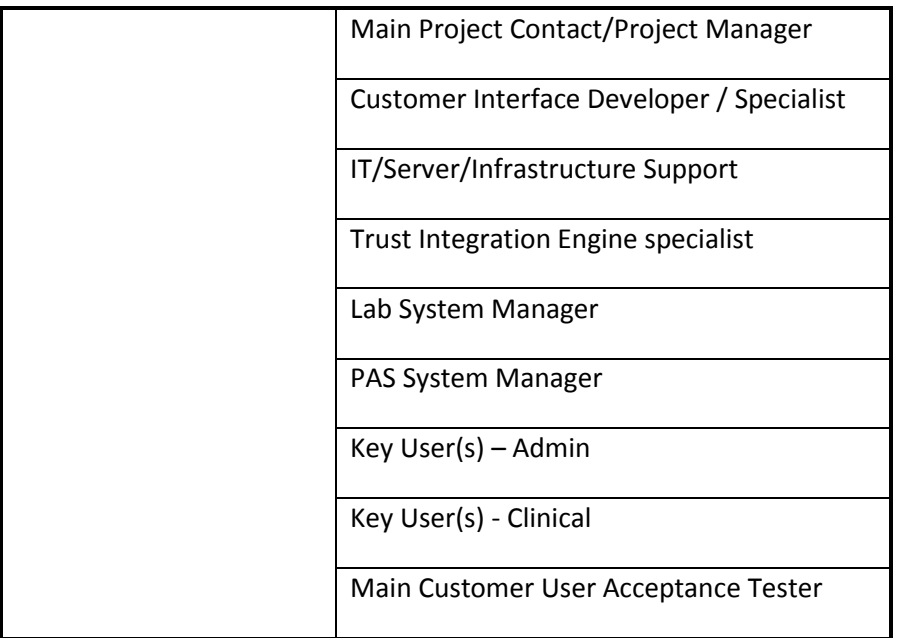

Should the project become stalled with issues that are unresolvable within the combined project team:

- The customer should contact the 4S Managing Director
- 4S should contact the customer escalation point referred to above

## **8. How do I test that an interface will bring through the correct results into DAWN?**

Thorough testing must be undertaken when implementing an interface to ensure that the correct information is brought into DAWN. Providing two to four weeks of real messages for testing would be ideal. This is because there are sometimes variations in the messages which are sent to DAWN which would only be noticed over time.

4S will construct a test plan for each interface and test this with the customer. 4S will also run tests on the interface internally and these will be reviewed by another 4S Interface Developer. Once the 4S Interface Developer has confirmed that the formal testing plan has completed successfully, the customer should carry out their own user acceptance testing.

## **9. Who will do the testing?**

The 4S Interface Developer and at least one nominated member of staff from the customer's site will do the testing.

## **10. How long does it take to configure an interface?**

For a straight forward interface implementation, with a responsive customer team, it should be possible to complete an interface implementation in approximately four to six weeks. This may be longer if the required resource is not available or if there are unforeseen difficulties, for example, hardware issues / data issues etc.

## **11. Which messaging formats do 4S DAWN support?**

- HL7 messages
- Web Services such as XML files
- Flat files

Appendix Three and Appendix Four contain examples of HL7 messages.

## **12. How are patient's records matched?**

So that test results are stored against the correct patient in DAWN, pre-defined matching criteria are configured within the interface. There are four standard matching rules. The order or number of the matching rules can be configured as required.

## **1. National Number and DOB (Date of Birth)**

An attempt will be made to find a unique patient record in DAWN that has the same national number and date of birth that was sent in the test result message.

#### **2. Hospital Number (or Medical Record Number) and DOB (Date of Birth)**

If no unique patient is located in DAWN using rule 1, an attempt will be made to find a unique patient record that has the same hospital number and date of birth that was sent in the test result message.

#### **3. National Number and Last name**

If no unique patient is located in DAWN using rule 2, an attempt will be made to find a unique patient record that has the same national number and last name that was sent in the test result message.

## **4. Hospital Number (or Medical Record Number) and Last name**

If no unique patient is located in DAWN using rule 3, an attempt will be made to find a unique patient record that has the same hospital number and last name that was sent in the test result message.

If the patient is located in DAWN using any of the matching rules then the message will be processed as configured in the interface.

## **13. What happens if a patient's record isn't matched?**

If no matching patient is located in DAWN or more than one matching patient is found, then the message will either be discarded or sent to the Hold Monitor as configured in the interface. A DAWN user or system administrator can use the Hold Monitor screen within the DAWN application to view messages that are sent to the holding database and decide whether to delete or reprocess them.

### **14. How does the data get in and out of DAWN from other systems?**

4S use two integration engines to ensure that data gets in and out of DAWN from other systems.

## **Mirth Connect**

4S DAWN use Mirth Connect to integrate between health information systems and DAWN. The Mirth Connect application will listen for messages sent by different systems and when it receives a message for DAWN, it will perform any additional filtering then create a flat file in the format required by the DAWN Integration Engine.

## **DAWN Integration Engine (DAWN IE)**

This accepts message files from Mirth Connect and updates the DAWN database. When problems occur, such as duplicate matching patients, the messages are marked as 'On Hold' and they should be reprocessed or deleted by an operator. It is the responsibility of the user to monitor and action the messages that are on hold. This can be achieved by regularly checking the Hold Monitor screen in DAWN.

Appendix One gives an overview of how the interfaces are integrated.

#### **15. How do I know which interface(s) I need?**

- Call 4S DAWN who will be happy to advise you on the most suitable interface(s). Our telephone number is 015395 63091
- Check with your own hospital IT department as they may already have some existing interfaces in use. Your IT department may also be able to help identify their requirements for data exchange

#### **16. Can DAWN be integrated with labs outside of the hospital?**

Yes, it is possible to integrate DAWN with external labs.

#### **17. Can DAWN be integrated with multiple labs?**

Yes. We can handle the same format messages coming from each lab. We can also handle different format messages coming from each lab but there may be an additional charge for this. An alternative method would be to use the Hospital's Integration Engine to collate the data from multiple labs and send it to DAWN.

#### **Appendix One – Overview of interface processing**

The following diagram gives an overview of the available interfaces to the DAWN system. It details the systems that are involved in sending/receiving messages and the flow in which messages are sent and received. Not all of the types of interface included in the diagram have to be ordered or implemented at a site.

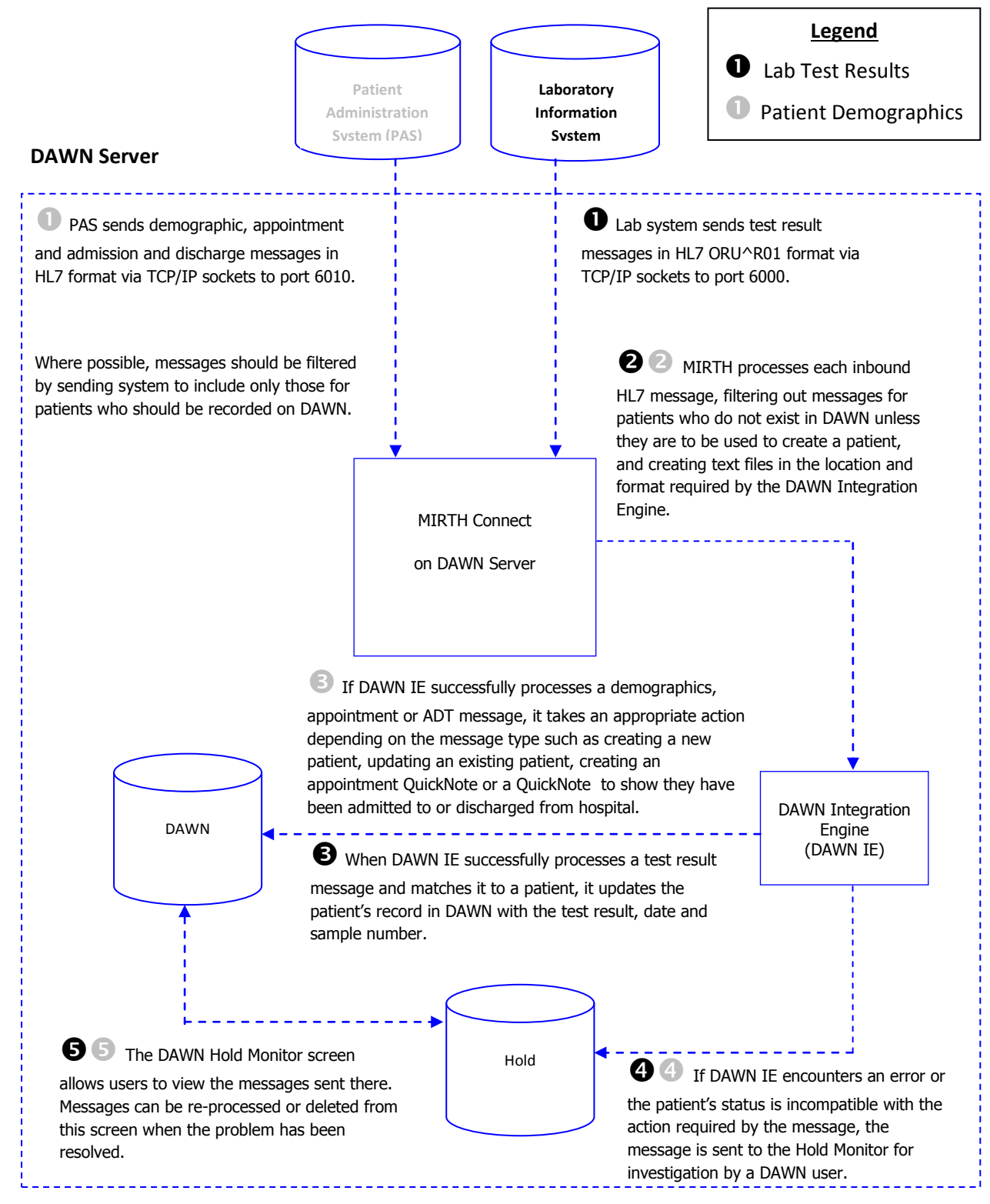

Guide Version. 1.1 - 10/12/2014 Page **9** of **16** DAWN VERSION 7.9.x F:\SUPPORT\Interface Configurations\ StandardHL7Interfaces\Interface frequently asked questions 1.1.doc

#### **Appendix Two – Interface implementation process**

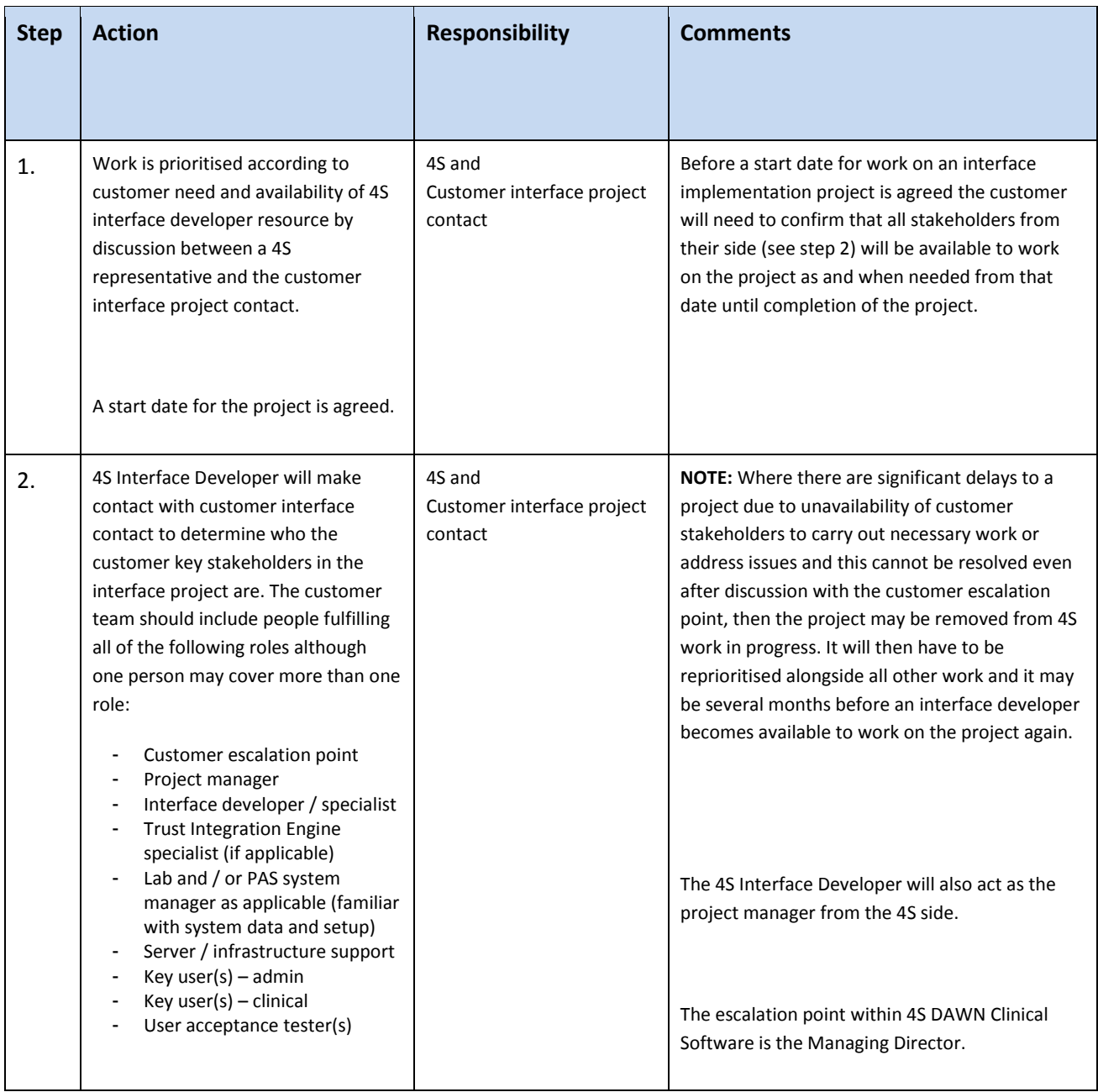

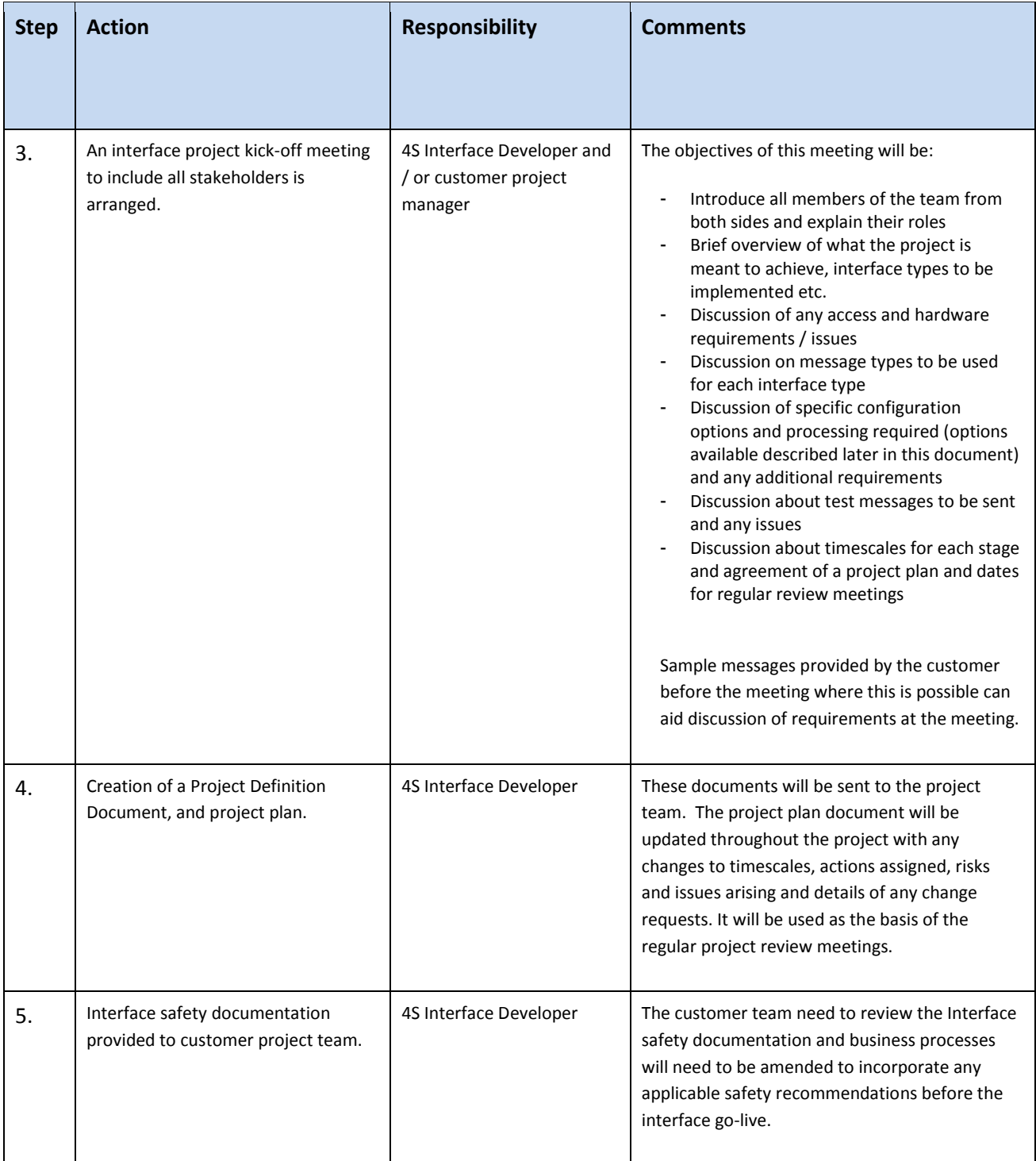

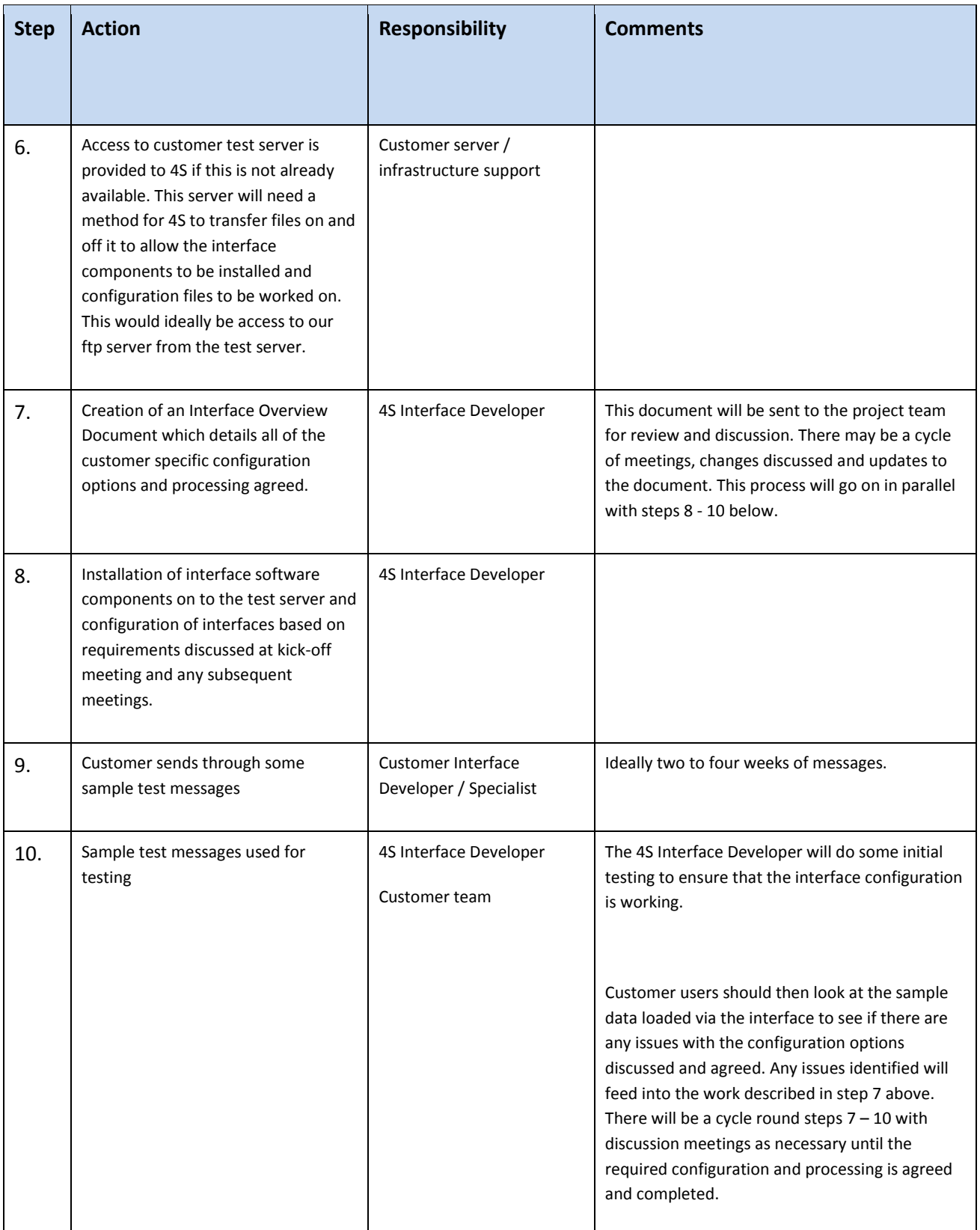

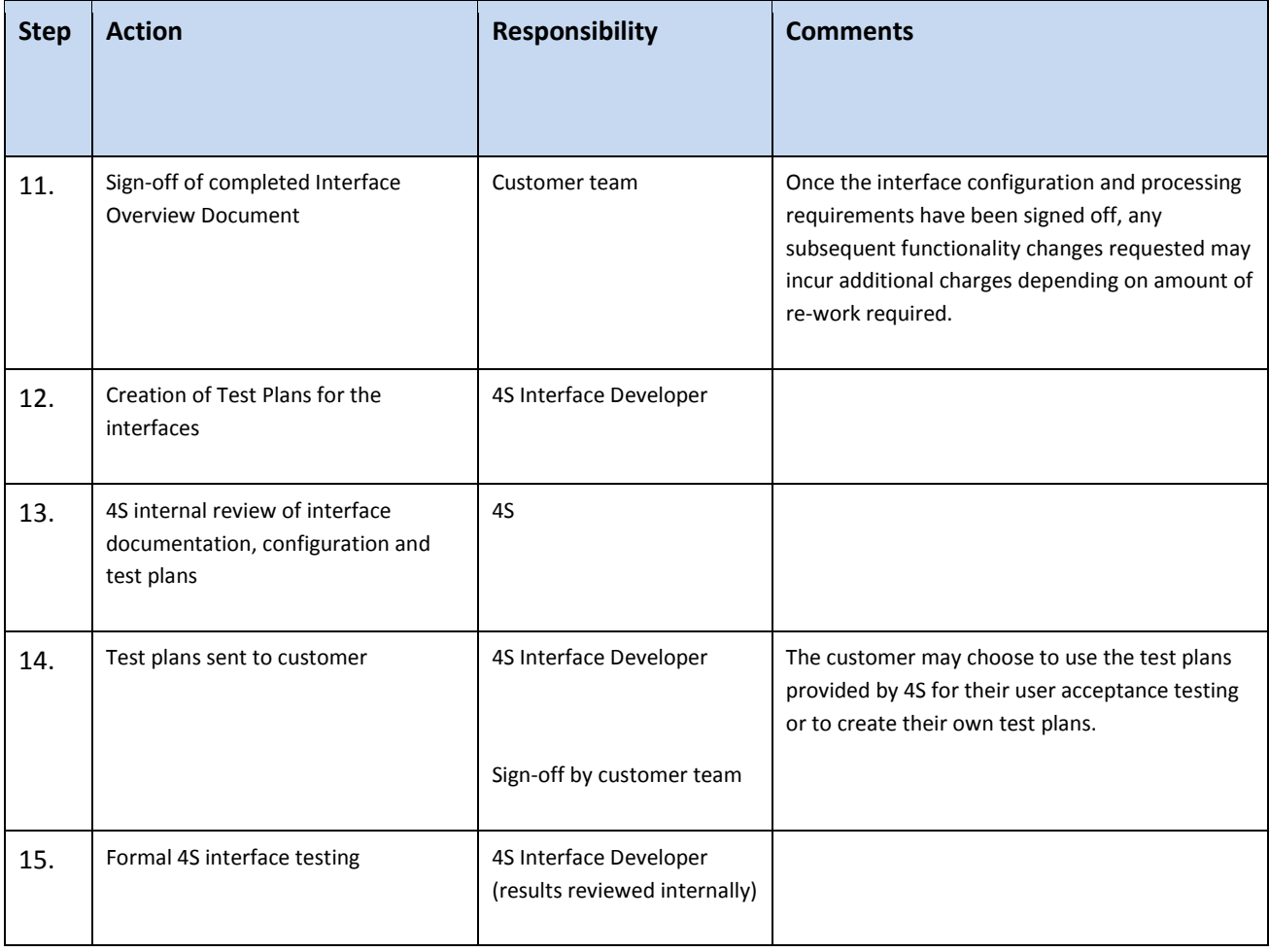

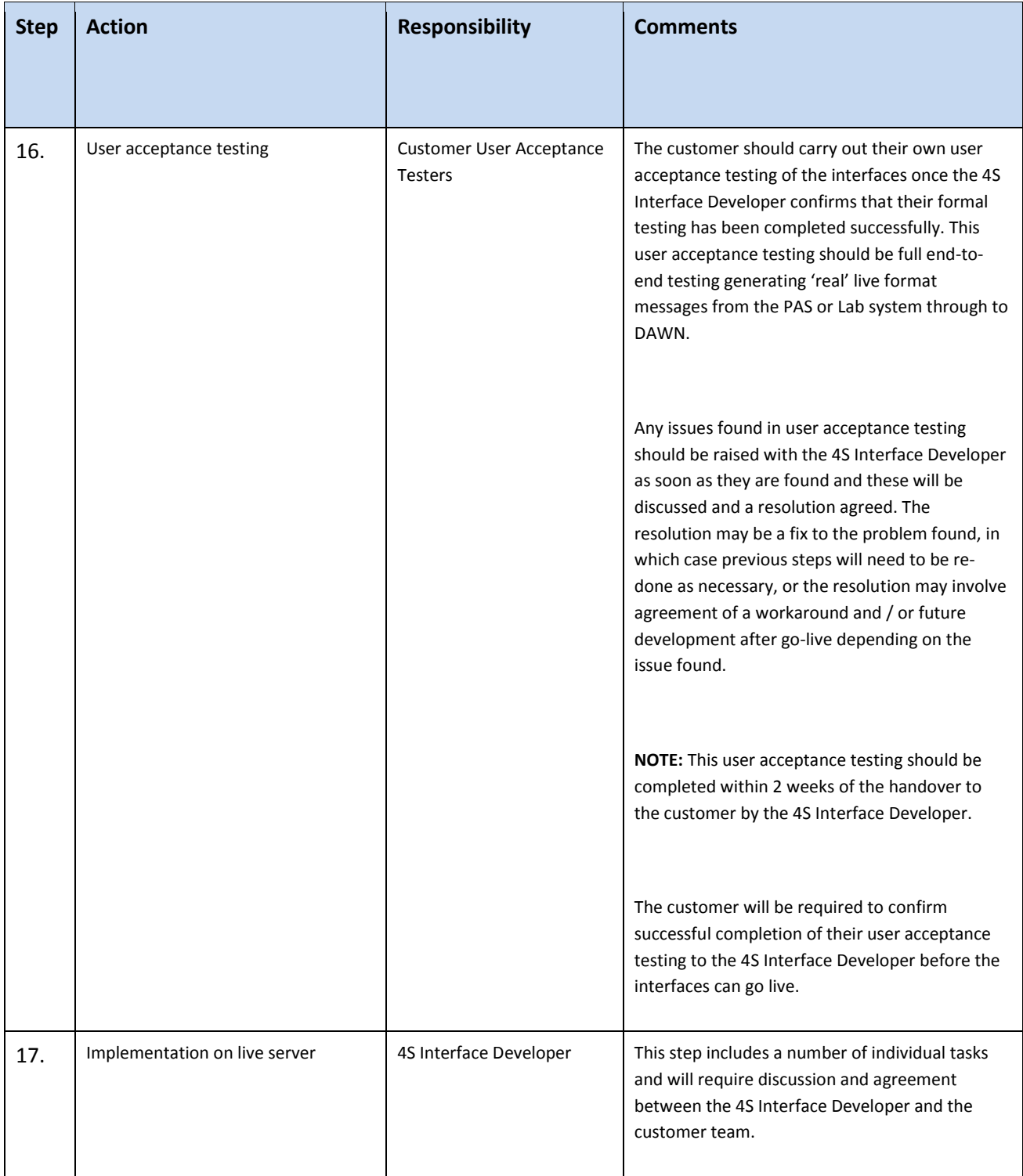

#### **Appendix Three – Example HL7 Message – Single Test Result**

MSH|^~\&|LAB|LAB|DawnAC|DawnAC|20120925083704||ORU^R01|00000165|P|2.3 PID|||0726946||JONES^FREDERICK||19420525|M||U|4 THE SQUARE^^MILNTHORPE^CUMBRIA^LA7 7QJ||015395 63091|||||02188092|906885221 PV1|1|O|D-RAD^^^^^^^^C1||02188092||UNKNO^UNKNOWN DOCTOR^PROVIDER^^^^^9999||||||||||DICKM^DICKSON^M^^^^^0612|||||||||| ||||||||||RH|||||201209160930|201209162359 OBR|1|||PT^PT-INR|||201209250833|||CJS||||201209250836||^^||BLT||||201209250836||HEMC|F||^^^20120925^^R|D-AMS||||CJS||CJS OBX|1|NM|INR^INR||1.5||0.9-1.3|H|||F|||201209250836|C|CJS|201209250837

HL7 messages are split into segments. The segments contain fields. The fields are separated using the pipe (|) symbol. Each HL7 message is of a particular message type. The message type indicates what health-related information is being provided in the message. The message type is normally contained in the 9<sup>th</sup> field of the MSH segment. In the example above, the 9<sup>th</sup> field in the MSH segment is ORU^R01 which is an observation result.

The segments in the example above are as follows:

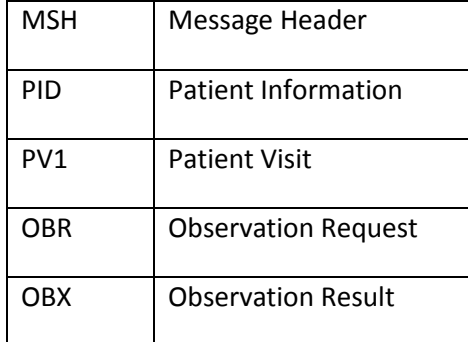

NTE||LTGC| ~ OBX|1|NM|WBC^White Cell Count >>>||6.8|x10\S\9/L|4.0 - 11.0|""|||F|||201305291228|||CELL| OBX|2|NM|RBC^Red Blood Count||4.09|x10\S\12/L|4.50 - 6.50|L|||F|||201305291228|||CELL| OBX|3|NM|HGB^Haemoglobin (New Units)>>>||111|g/L|130 - 180|L|||F|||201305291228|||MAN| OBX|4|NM|HCT^Haematocrit||0.324|L/L|0.400 - 0.540|L|||F|||201305291228|||CELL| OBX|5|NM|MCV^Mean Cell Volume||79|fL|80.0 - 99.0|L|||F|||201305291228|||CELL| OBX|6|NM|MCH^Mean Cell Haemoglobin||27.2|pg|27.0 - 32.0|""|||F|||201305291228|||CELL| OBX|7|NM|PLT^Platelet Count >>>||385|x10\S\9/L|140 - 400|""|||F|||201305291228|||CELL| OBX|8|NM|NEUAB^Neutrophil Count||5.54|x10\S\9/L|1.50 - 7.50|""|||F|||201305291228|||CELL| OBX|9|NM|TLYMAB^Total Lymphocyte Count||0.74|x10\S\9/L|1.00 - 4.00|L|||F|||201305291228|||CELL| OBX|10|NM|MONAB^Monocyte Count||0.45|x10\S\9/L|0.20 - 0.80|""|||F|||201305291228|||CELL| OBX|11|NM|EOSAB^Eosinophil Count||0.09|x10\S\9/L|0.04 - 0.40|""|||F|||201305291228|||CELL| OBX|12|NM|BASAB^Basophil Count||0.01|x10\S\9/L|0.02 - 0.10|L|||F|||201305291228|||CELL| OBX|13|NM|NRBCAD^Nucleated Red Blood Cells||<0.20|x10\S\9/L|0.00 - 0.20|""|||F|||201305291228|||CELL|

(Medicine)||||CP133457B|||||F||||||20130529101801|Computer|

ORC|SC|001CBCBVP^ICM|6297137021HFBC^ILAB|001HQ6213^ILAB|CM|||||||C6027552^Jones LR Dr (Medicine)|||||||||||||| OBR||001CBCBVP^ICM|6297137021HFBC^ILAB|FBC^Full blood count^H|||201305291017|||||||201305291208|S|C6027552^Jones LR Dr

2^Town^^POSTCODE||01999 888555|||4|1A|||||A|||||||||||||||| PV1|1|I|R33^^^^^^^^Ward 33 Short Stay Unit||||WAL17|||300||||||||N|RWE\_HISS\_109825228|||||||||||||||||||||||||||||||||

MSH|^~\&|ILAB|LAB|ICM|RWE|20130529122902||ORU^R01|34858889|P|2.4|34858889 PID|1||4925774603^^^NHS^NHS~S2123054^^^AX^UNITNO||TESTPATIENT^DAWN^H||195309260000|M|||Address Line 1^Address Line

**Appendix Four – Example HL7 Message – Multiple Test Results**